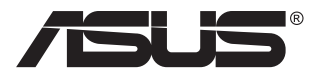

## **ZenScreen Touch MB16AMT**

## **Taşınabilir Dokunmatik Monitör**

# **Kullanıcı Kılavuzu**

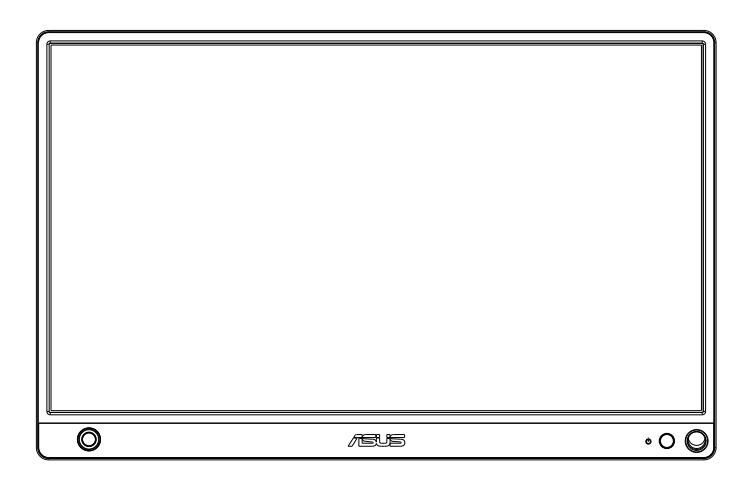

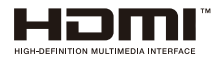

## **İçindekiler Tablosu**

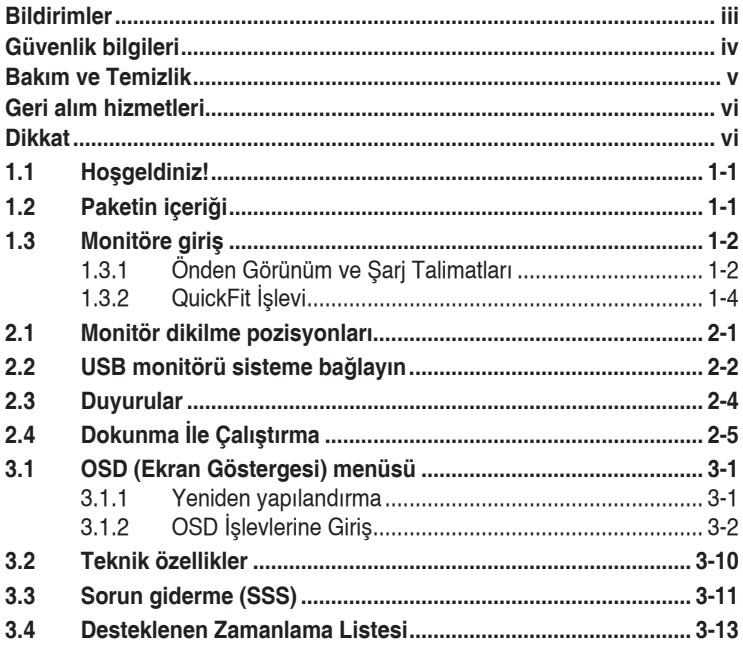

Telif hakkı © 2019 ASUSTeK COMPUTER INC. Tüm Hakları Saklıdır.

İçinde açıklanan ürünler ve yazılım dâhil olmak üzere, yedekleme amacı için satın alan<br>tarafından tutulan belgeler dışında bu kılavuzun hiçbir bölümü, ASUSTeK COMPUTER INC.<br>şirketinin ("ASUS") açık yazılı izni olmaksızın ç bir bilgi çekme sisteminde saklanamaz veya herhangi bir şekilde ya da herhangi bir yolla<br>herhangi bir dile çevrilemez. .

Aşağıdaki durumlarda ürün garantisi veya servis uzatılamaz: (1) ASUS tarafından yazılı<br>olarak onaylanmadıkça ürün onarılmışsa, modifiye edilmişse veya değiştirilmişse veya (2)<br>ürünün seri numarası tahrif edilmişse veya kay

ASUS, BU KILAVUZU, "MEVCUT DURUMUYLA" VE BUNLARLA SINIRLI OLMAMAKLA<br>BIRLIKTE ZIMNI GARANTILER YA DA ÖZEL BIR AMACA YÖNELIK TICARI ELVERISLILIK BIRLIKTE ZIMNI GARANTILER YA DA OZEL BIR AMACA YONELIK TICARI ELVERIŞLILIK<br>YA DA UYGUNLUK KOŞULLARI DA DAHİL OLMAK ÜZERE, AÇIK YA DA ZIMNİ<br>HERHANGİ BIR ÇEŞIT GARANTI VERMEKSIZIN SAGLAMAKTADIR. ASUS YA DA<br>DİREKTÖRLERİ, GÖRE ASUS'A BİLDİRİLMİŞ OLMASI DURUMUNDA DAHİ, SORUMLU OLMAYACAKTIR.

BU KILAVUZ KAPSAMINDAKİ SPESİFİKASYONLAR VE BİLGİLER YALNIZCA KULLANIM AMAÇLI SUNULMUŞ OLUP HERHANGI BIR ZAMANDA HABER VERILMEKSIZIN<br>DEĞIŞTIRILEBILIR VE ASUS TARAFINDAN VERILMIŞ BIR TAAHHÜT OLARAK<br>YORUMLANMAMALIDIR. ASUS, İÇİNDE AÇIKLANAN ÜRÜNLER VE YAZILIM DA DAHİL<br>OLMAK ÜZERE BU KILAVUZDA G

Bu kılavuzda yer alan ürünler ve şirket adları, ilgili şirketlerin tescilli ticari markaları ya da<br>telif hakları olabilir ya da olmayabilir ve ihlal maksadı olmaksızın yalnızca tanımlama ya da<br>acıklama amacıyla ve sahibini

## <span id="page-2-0"></span>**Bildirimler**

#### **Federal İletişim Komisyonu (FCC) Beyanı**

Bu cihaz, FCC Kurallarının 15. Bölümü ile uyumludur. Kullanım, aşağıdaki iki şarta bağlıdır:

- Bu aygıt zararlı parazitlerin oluşmasına neden olmaz ve
- Bu cihaz, istenmeyen işlemlere neden olabilecek parazitler dahil olmak üzere alınan tüm parazitleri kabul etmelidir.

Bu ekipman test edilmiş ve Federal İletişim Komisyonu (FCC) Kurallarının 15. Bölümü uyarınca, B Sınıfı dijital cihazlarla ilgili kısıtlamalara uygun olduğu tespit edilmiştir. Bu kısıtlamalar, ev kurulumlarında, zararlı parazitlere karşı uygun koruma sağlamak üzere tasarlanmıştır. Bu cihaz radyo frekansı enerjisi oluşturur, kullanır ve yayabilir ve talimatlara uygun biçimde kurulmadığı ve kullanılmadığı takdirde, radyo iletişimine zararlı parazitlere neden olabilir. Ancak, belirli bir kurulumda parazit oluşmayacağına dair bir garanti verilmez. Bu cihaz radyo ve televizyon alıcılarında, cihazın kapatılması ve açılması ile anlaşılacak zararlı parazitlerin oluşmasına neden olursa, kullanıcı aşağıdaki önlemleri uygulayarak parazitleri gidermeyi deneyebilir:

- Alıcı anteninin yönünü veya yerini değiştirmek.
- Cihaz ile alıcı arasındaki mesafeyi arttırmak.
- Cihazı, alıcının bağlı olduğu devreden farklı bir devredeki prize bağlamak.
- Yardım için bayiinize veya deneyimli radyo/TV teknisyenine danışın.

#### **Kanada İletişim Dairesi Beyanı**

Bu dijital cihaz, Kanada İletişim Dairesinin Radyo Parazitleri Düzenlemesinde belirlenen, dijital cihazdan yayılan radyo gürültüsü için B Sınıfı limitlerini aşmamaktadır.

Bu B sınıfı dijital cihaz, Kanada'daki ICES-003 standardıyla uyumludur.

## <span id="page-3-0"></span>**Güvenlik bilgileri**

- Bu Taşınabilir Dokunmatik Monitörü kurmadan önce, paket ile birlikte gelen belgeleri dikkatli bir şekilde okuyun.
- Yangın veya elektrik çarpması tehlikesini önlemek için, kesinlikle bu Taşınabilir Dokunmatik Monitörü yağmur veya neme maruz bırakmayın.
- Kesinlikle bu Taşınabilir Dokunmatik Monitör kabinini açmayı denemeyin.
- Bu Taşınabilir Dokunmatik Monitörü kullanmadan önce, tüm kablolarının düzgün bir şekilde bağlandığından ve güç kablolarının hasarı olmadığından emin olun. Herhangi bir hasar saptarsanız, hemen bayiinizle bağlantıya geçin.
- Tozdan, nemden ve aşırı sıcaklıktan kaçının. Bu Taşınabilir Dokunmatik Monitörü, ıslanabileceği herhangi bir yere yerleştirmeyin. Bu Taşınabilir Dokunmatik Monitörü düz bir yüzeye yerleştirin.
- Kesinlikle bu Taşınabilir Dokunmatik Monitör kabini yuvalarının içerisine herhangi bir cisim sokmayın veya sıvı dökmeyin.
- Bu Taşınabilir Dokunmatik Monitörde teknik sorunlar yaşarsanız, uzman bir servis teknisyeni veya satıcınız ile iletişim kurun.
- Bu Taşınabilir Dokunmatik Monitör, IEC60950-1:2005'e göre LPS ve SELV devresine uyan USB portu ile çalışır.
- Ürünü ateşe ATMAYIN
- Monitörü, ısıtma ekipmanının yakınında veya yüksek sıcaklık olasılığının olduğu yerlerde KULLANMAYIN
- Monitörünüzü keskin cisimlerden uzak tutun
- Monitörünüzün üstüne herhangi bir cisim KOYMAYIN

## <span id="page-4-0"></span>**Bakım ve Temizlik**

- Temizleme. Monitörünüzü kapatın ve kabloyu prizden çıkarın. Monitör yüzeyini, tüy bırakmayan, aşındırmayan bir bezle temizleyin. İnatçı lekeler, hafif bir temizlik malzemesiyle nemlendirilmiş bezle çıkarılabilir.
- Alkol veya aseton içeren bir temizleyici kullanmaktan kaçının. LCD'ye uygun bir temizleyici kullanın. Temizleyiciyi asla doğrudan ekrana sıkmayın; monitörün içine sızabilir ve bir elektrik çarpmasına yol açabilir.

#### **Monitörden aşağıdaki belirtilerin görülmesi normaldir:**

- Kullandığınız masaüstü desenine bağlı olarak ekranınızda farklı parlaklık düzeyleri görebilirsiniz.
- Aynı görüntü saatler boyunca gösterildiğinde, başka bir görüntüye geçilince önceki ekranın bir gölge görüntüsü kalabilir. Ekran yavaşça düzelecektir ya da kullanmadığınız saatler boyunca Güç Düğmesini kapatabilirsiniz.
- Ekran karardığında veya ani bir parlaklık belirdiğinde veya artık çalışmıyorsa, onarılması için bayiinizle veya servis merkeziyle bağlantıya geçin. Ekranı kendiniz onarmaya çalışmayın!

#### **Bu kılavuzda kullanılan standartlar**

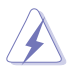

UYARI: Bir işi tamamlamaya çalışırken kendinize zarar vermenizi önleyecek bilgiler.

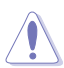

DİKKAT: Bir işi tamamlamaya çalışırken bileşenlere hasar vermenizi önleyecek bilgiler.

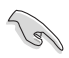

ÖNEMLİ: Bir işi tamamlamaya çalışırken uymanız GEREKEN bilgiler.

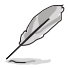

NOT: Bir işi tamamlarken yardımcı olabilecek ipuçları ve ek bilgiler.

#### **Bilgilerin bulunabileceği yerler**

Ek bilgiler ve ürün ve yazılım güncellemeleri için aşağıdaki kaynaklara başvurun.

#### **1. ASUS web siteleri**

Dünya çapındaki ASUS web siteleri, ASUS donanım ve yazılım ürünleri hakkında güncel bilgiler sunar. **<http://www.asus.com>** adresini ziyaret edin

#### **2. İsteğe bağlı belgeler**

Ürün paketinizde, bayiiniz tarafından eklenmiş olabilecek isteğe bağlı belgeler bulunabilir. Bu belgeler, standart paketin bir parçası değildir.

## <span id="page-5-0"></span>**Geri alım hizmetleri**

ASUS geri dönüşüm ve geri alım programları çevremizi korumada en yüksek standartlara sahip olma taahhütümüzden kaynaklanmaktadır. Müşterilerimize ambalaj malzemelerinin yanısıra ürünlerimizin, pillerin ve diğer parçaların sorumlu bir şekilde geri dönüşümünü yapabilmelerimini sağlayacak çözümler sunmanın gerekliliğine inanıyoruz.

Farklı bölgelerdeki ayrıntılı geri dönüştürme bilgileri için lütfen **<http://csr.asus.com/english/Takeback.htm>** adresine gidin.

## **Dikkat**

Birlikte verilen kalemi veya köşedeki deliğe sığabilecek herhangi bir kalem veya çubuğu monitör için basit bir ayak olarak kullanmanızı öneririz.

Sabitlemek için lütfen ekranın arkasındaki kalemden en az 10 cm/4 inç mesafe bırakın.

Lütfen takılı kalemin elektronik kalem olmadığını unutmayın.

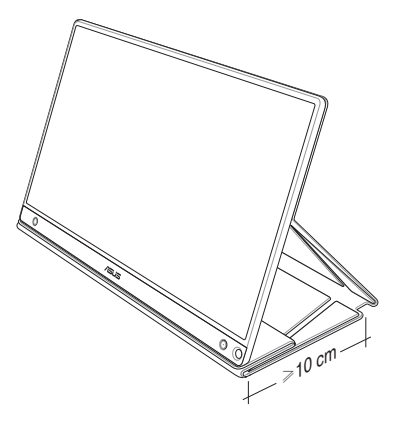

### <span id="page-6-0"></span>**1.1 Hoşgeldiniz!**

ASUS® Taşınabilir Dokunmatik Monitörü satın aldığınız için teşekkürler!

Yeni ASUS Taşınabilir Dokunmatik Monitör, görüntüleme deneyiminizi ve stilinizi geliştirerek günlük yaşamınıza mükemmel derecede taşınabilirlik ve basitlik getirir.

### **1.2 Paketin içeriği**

Aşağıdaki öğelerin pakette olduğunu kontrol edin:

- Taşınabilir Dokunmatik Monitör  $\checkmark$
- $\checkmark$ Hızlı Başlangıç Kılavuzu
- $\checkmark$ Garanti Kartı
- $\checkmark$  USB Tip-C Kablo
- $\checkmark$  Akıllı Kapak
- $\checkmark$ USB Tip-C ile A Arası Adaptör
- $\checkmark$ Micro HDMI - HDMI arası kablo
- $\checkmark$ Dokunmatik Kalem
- $\checkmark$ Güç Adaptörü

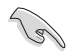

- Yukarıdaki öğelerden herhangi biri hasarlıysa veya kayıpsa, hemen perakendecinizle bağlantıya geçin.
- Kutu içindeki kalem garanti kapsamında değildir.

### <span id="page-7-0"></span>**1.3 Monitöre giriş**

**1.3.1 Önden Görünüm ve Şarj Talimatları**

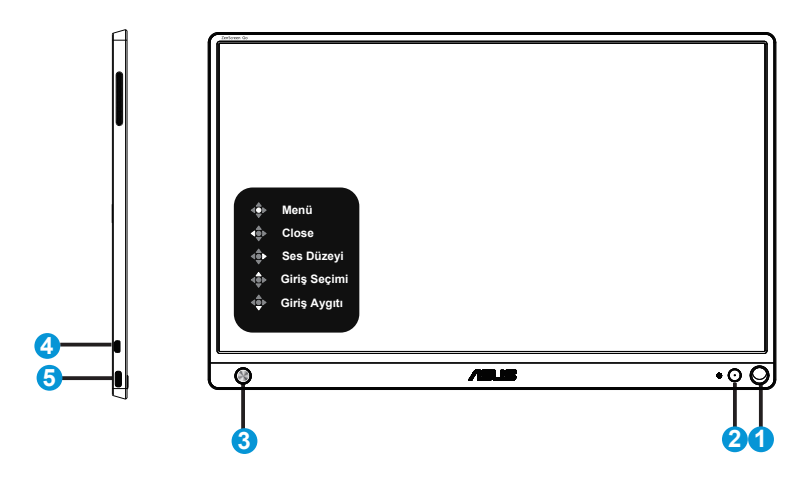

- 1. Kalem deliği
	- Ürünle verilen kalemi deliğe takın; monitör akıllı kapak olmadan doğrudan dik durabilir.
- 2. Güç düğmesi/Güç LED'i
	- Geçerli bir kaynağa bağlandığında monitörü açmak/kapatmak için bu düğmeye basın.
	- Güç göstergesindeki renklerin tanımları aşağıdaki tablodadır.

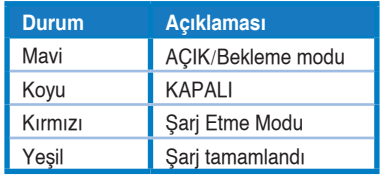

- 3. 5 yönlü anahtar
	- Geçerli bir kaynağa bağlandığında OSD menüsüne girmek için Orta düğmeye basın.
	- Orta düğmeye uzun süre basılması, cihaz KAPALI olsa dahi pil %'sini hızlı bir şekilde kontrol etmenizi sağlar.

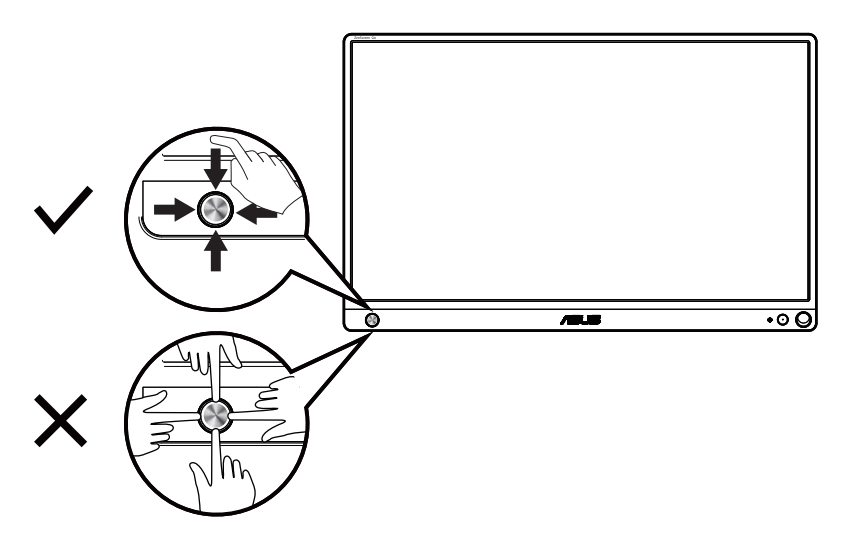

4. Micro-HDMI bağlantı noktası

- Bilgisayarınızı Micro-HDMI kablo ile bağlayın.
- 5. USB Tip-C bağlantı noktası
	- Yeterli güç olduğunda monitörün çalışması için PC veya cep telefonu gibi geçerli bir kaynağa bağlanmada kullanılır
	- Monitör KAPALI modundayken pil şarj etmek için kullanılır
	- 9V@2A 18W'ye kadar güç kaynağı, sinyal girişi desteği, maksimum çözünürlük 1920 x 1080@60Hz

![](_page_8_Picture_7.jpeg)

#### ÖNEMLİ:

- İlk kullanımdan önce monitörü 4 saat şarj edin
- Monitörünüzü şarj etmek için sadece birlikte verilen güç adaptörünü ve USB kablosu kullanın. Farklı güç adaptörü ve kablosu kullanmak, cihazınıza zarar verebilir.

![](_page_8_Picture_11.jpeg)

UYARI: Adaptör kullanımdayken ısınabilir. Adaptörü, bir güç kaynağına bağlıyken KAPATMAYIN ve vücudunuzdan uzak tutmayın. Cihazınız olağan dışı düzeyde ısınırsa, USB kablosunu cihazınızdan çıkarın ve cihazı, güç adaptörü ve USB kablosu da dahil olmak üzere ASUS yetkili servis personeline gönderin

### <span id="page-9-0"></span>**1.3.2 QuickFit İşlevi**

QuickFit işlevi iki desen içerir: (1) Kılavuz (2) Fotoğraf boyutu.

1. Kılavuz deseni: Tasarımcıların ve kullanıcıların içeriği ve sayfadaki düzeni organize etmelerini kolaylaştırır ve tutarlı bir görünüş ve his sağlar.

Otomatik döndürme etkinleştirilirse, hizalama ızgarası 1 otomatik olarak döner.

![](_page_9_Figure_4.jpeg)

```
\mathcal{L}_{\mathcal{B}}
```
• Otomatik döndürme işlevi yalnızca DisplayWidget yazılımı yüklenerek Windows işletim sistemi altında çalışır.

![](_page_9_Figure_7.jpeg)

2. Fotoğraf boyutu: Fotoğrafçıların ve diğer kullanıcıların düzgün bir şekilde fotoğraflarını ekranda gerçek boyutta görüntülemelerini ve düzenlemelerini sağlar.

![](_page_9_Figure_9.jpeg)

### <span id="page-10-0"></span>**2.1 Monitör dikilme pozisyonları**

Monitörü akıllı kapak ile çeşitli konumlarda dik tutabilirsiniz.

![](_page_10_Figure_2.jpeg)

<span id="page-11-0"></span>**2.2 USB monitörü sisteme bağlayın**

![](_page_11_Figure_1.jpeg)

veya

![](_page_11_Figure_3.jpeg)

veya

Android telefonunuza bağlanmadan önce, lütfen Google Play Store veya ASUS web sitesinden "ZenScreen Touch" uygulamasını indirin. Bu uygulama, ZenScreen™ Dokunmatik monitör ve Android telefonlar arasındaki çoklu dokunma noktalarının mükemmel şekilde eşleşmesine yardımcı olur. Başlatırken, telefon uygulamalarını doğrudan MB16AMT üzerinde kullanabilir ve kontrol edebilir.

![](_page_12_Picture_1.jpeg)

![](_page_12_Picture_2.jpeg)

• MB16AMT dokunma özelliği yalnızca Android telefonunuz HID çoklu dokunmayı içeriyorsa/destekliyorsa kullanılabilir. İşlevin kullanılabilirliğinden emin olmak için lütfen telefon üreticinizden teyit edin.

Bilgisayar Tip-C arabirimini desteklemiyor ve sadece USB3.0 arabirimini destekliyorsa, lütfen önce ASUS web sitesinden resmi sürücüyü yükleyin.

USB Tip-C kablosunun ve Tip-C ile A arası adaptörün, USB monitör ve sistem arasında bağlı olduğundan emin olun.

![](_page_12_Picture_6.jpeg)

• En son sürücü ve DisplayWidget yazılımı için ASUS web sitesini kontrol edin.

### <span id="page-13-0"></span>**2.3 Duyurular**

Bu ürün ve üzerindeki akıllı kapağın yapısında mıknatıs bulunduğundan, bilgisayar sabit diskinin ve mıknatısa duyarlı nesnelerin zarar görmesine neden olabilecek potansiyel riskler söz konusu olabilir.

Bilgisayar kullanımdayken ürünü bilgisayarla birlikte kullanmamaya dikkat edin (güç açık veya bekleme modu); aksi takdirde sabit sürücü eksik verilerden etkilenebilir veya bilgisayar otomatik koruma mekanizması nedeniyle bilgisayar ekranı kapanabilir. Bu ürünü bilgisayarla birlikte torbaya yerleştirirken, olası sabit sürücü hasarını önlemek için bilgisayarı kapatmalısınız. (Bkz. Resim A)

Pil kapasitesi ortam sıcaklığına, neme ve monitör kullanımına bağlı olarak değişecektir

Bu cihazda kullanılan pil, çıkarıldığında veya parçalara ayrıldığında yangın veya kimyasal yanma riski oluşturabilir.

Yanlış pil türü takıldığında patlama riski mevcuttur

Monitör pilinize kısa devre yaptırmaya çalışmayın

Asla monitör pilini sökmeye ve yeniden toplamaya çalışmayın

Sızıntı bulunursa kullanımı durdurun

Pil ve bileşenleri doğru şekilde geri dönüştürülmeli veya bertaraf edilmelidir

Pili ve diğer küçük bileşenleri çocuklardan uzak tutun

![](_page_13_Picture_11.jpeg)

### <span id="page-14-0"></span>**2.4 Dokunma İle Çalıştırma**

- ASUS MB16AMT, 10 noktalı dokunmatik panel teknolojisi kullanan bir dokunmatik monitördür. Lütfen Windows 10 gibi en yeni işletim sistemini kullanın.
- Eşzamanlı olarak maksimum 10 dokunma noktasına kadar tek parmakla dokunmayı veya çok parmakla dokunmayı kullanabilirsiniz.

![](_page_14_Picture_3.jpeg)

- Dokunma işlevselliğini etkinleştirmek için, ekranı USB Type-C kablosuyla bilgisayarınıza bağlamanız gerekir.
- Başka bir dokunmatik sürücü yüklemeniz gerekmez.
- ASUS MB16AMT, dokunma, yakalama, kıstırma, döndürme, yakınlaştırma, kaydırma vb. gibi mükemmel dokunma hareketleri sunar. Hareketler, programları başlatmanıza ve ASUS MB16AMT Ekranınızın ayarına erişmenize izin verir. İşlevler el hareketleri kullanılarak ASUS MB16AMT'u etkinleştirebilir.

#### **Sol kenardan kaydırma (yalnızca Windows 7/8/8.1/10'da)**

Çalışan uygulamaları karıştırmak için ekranın sol kenarından kaydırın.

![](_page_14_Picture_9.jpeg)

#### **Sağ kenardan kaydırma (yalnızca Windows 7/8/8.1/10'da)**

Tılsım çubuğunu başlatmak için ekranın sağ kenarından kaydırın.

![](_page_15_Picture_0.jpeg)

#### **Parmakla kaydırma (yalnızca Windows 7/8/8.1/10'da)**

Yukarı ve aşağı kaydırmak için parmağınızı kaydırın ve ekranı sola veya sağa kaydırmak için parmağınızı kaydırın.

![](_page_15_Picture_3.jpeg)

#### **Uzaklaştır**

Dokunmatik panelde iki parmağınızı bir araya getirin.

![](_page_15_Picture_6.jpeg)

#### **Yakınlaştır**

Dokunmatik panelde iki parmağınızı birbirinden ayırın.

![](_page_16_Picture_0.jpeg)

#### **Tek Dokunuş/Çift Dokunuş**

#### **Tek Dokunuş**

Bir hızlı dokunma için parmağınızın ucunu ekrandaki hedefe dokundurun, sonra bırakın.

![](_page_16_Picture_4.jpeg)

#### **Çift Dokunuş**

İki hızlı dokunma için parmağınızın ucunu ekrandaki hedefe dokundurun, sonra bırakın.

Başlatmak için bir uygulamaya dokunun (yalnızca Windows 7/8/8.1/10'da).

Başlatmak için öğeyi çift tıklatın.

![](_page_16_Picture_9.jpeg)

#### **Dokun ve basılı tut**

Bir uygulamayı taşımak için, uygulama kutucuğuna dokunun ve basılı tutun ve yeni konuma sürükleyin. Bir uygulamayı kapatmak için (yalnızca Windows 7/8/8.1/10'da), çalışan uygulamanın üst kenarına dokunun ve basılı tutun ve kapatmak için aşağı doğru ekranın en altına sürükleyin.

![](_page_17_Picture_2.jpeg)

![](_page_17_Picture_3.jpeg)

#### **NOT:**

• Dokunma işlemi hakkında daha fazla açıklama almak için işletim sisteminin web sitesine erişebilirsiniz.

• Ekrana keskin nesnelerle dokunmayın, hasar görmesiyle sonuçlanabilir ve garantiyi geçersiz kılabilir.

• Ekran hasar göreceğinden ve garantiyi geçersiz kılacağından cam yüzeyi sert bir şeyle itmeyin veya (yatay konumdaysa) üzerine bir şey koymayın.

• Düzgün dokunma işlemi sağlamak için lütfen ellerinizi temiz tutun ve ekrana dokunmadan önce kurulayın.

• Dokunma işlevi yalnızca dokunma işlevini destekleyen işletim sistemlerinde ve uygulamalarda çalışır.

### <span id="page-18-0"></span>**3.1 OSD (Ekran Göstergesi) menüsü**

#### **3.1.1 Yeniden yapılandırma**

![](_page_18_Picture_128.jpeg)

- 1. OSD menüsünü görüntülemek için 5 yönlü tuşun ortasına basın.
- 2. Menüdeki seçenekleri değiştirmek için Yukarı ve Aşağı tuşlarına gidin. Bir simgeden diğerine gittikçe, seçenek adı vurgulanır.
- 3. Menüden vurgulanan bir öğeyi seçmek için, Sağ tuşa veya Orta düğmeye gidin.
- 4. İstediğiniz parametreleri seçmek için Yukarı ve Aşağı tuşlarına gidin.
- 5. Slayt çubuğuna girmek için Sağ tuşa ya da Orta tuşa gidin ve ardından değişiklikleri yapmak için Yukarı ya da Aşağı tuşlarını kullanın (menüdeki göstergelere bağlı olarak).
- 6. Önceki menüye dönmek için Sol tuşa gidin.

![](_page_18_Picture_9.jpeg)

- 
- $\overline{2}$  · Pil sari oluvor

### <span id="page-19-0"></span>**3.1.2 OSD İşlevlerine Giriş**

#### **1. Splendid**

Bu işlev, tercihinize göre seçebileceğiniz sekiz alt işlev içerir.

![](_page_19_Picture_165.jpeg)

- **• Standart Mod**: Bu, SPLENDID™ Video Akıllı Teknolojisi ile belge düzenleme için en iyi seçimdir.
- **• sRGB Modu**: Bu, kişisel bilgisayarlardan fotoğraf ve grafik görüntülemek için en iyi seçenektir.
- **• Manzara Modu**: Bu, SPLENDID™ Video Akıllı Teknolojisi ile manzara fotoğrafı görüntüleme için en iyi seçimdir.
- **• Sinema Modu**: Bu, SPLENDID™ Video Akıllı Teknolojisi ile film izleme için en iyi seçimdir.
- **• Oyun Modu**: Bu, SPLENDID™ Video Akıllı Teknolojisi ile oyun oynama için en iyi seçimdir.
- **• Gece Manzarası Modu**: Bu, SPLENDID™ Video Akıllı Teknolojisi ile karanlık sahneli oyun oynama veya film izleme için en iyi seçimdir.
- **• Okuma Modu**: Bu, kitap okumak için en iyi seçimdir.
- **• Karanlık Oda Modu**: Bu, zayıf ortam ışığına sahip ortam için en iyi seçimdir.

![](_page_19_Picture_12.jpeg)

- Standart Modunda, Renk Doygunluğu, Cilt Tonu, Netlik ve ASCR işlevlerini kullanıcı yapılandıramaz.
- sRGB'de, Renk Doygunluğu, Renk Sıcaklığı, Cilt Tonu, Netlik, Parlaklık, Kontrast ve ASCR işlevlerini kullanıcı yapılandıramaz.
- Okuma Modunda, Renk Doygunluğu, Cilt Tonu, Netlik, ASCR, Kontrast ve Renk Sıcaklığı işlevlerini kullanıcı yapılandıramaz.

#### **2. Mavi Işık Filtresi**

LED arka ışıktan yayılan mavi ışığın enerji düzeyini ayarlayın.

![](_page_20_Picture_148.jpeg)

- **• Düzey 0**: Değişiklik yok.
- **• Düzey 1~4**: Düzey ne kadar yüksek olursa, mavi ışık o kadar çok azaltılacaktır.
	- Mavi Işık Filtresi etkinleştirildiğinde, Standart Mod varsayılan ayarları otomatik olarak alınacaktır.
	- Düzey 1 ila Düzey 3 arasında, Parlaklık işlevi kullanıcı tarafından yapılandırılabilir.
	- Düzey 4 en uygun duruma getirilmiş ayardır. TUV Düşük Mavi Işık Onayıyla uyumludur. Parlaklık işlevi kullanıcı tarafından yapılandırılamaz.

![](_page_20_Picture_8.jpeg)

Göz yorgunluklarını azaltmak için lütfen aşağıdaki bilgilere başvurun:

- Saatler boyunca çalışılması durumunda, kullanıcılar ekrandan bir süreliğine uzaklaşmalıdır. Bilgisayar başında yaklaşık 1 saat aralıksız çalışmadan sonra kısa molalar (en az 5 dakika) verilmesi önerilir. Kısa ve sık molalar vermek tek bir uzun moladan daha etkilidir.
- Göz yorgunluğunu ve gözlerdeki kuruluğu en aza indirgemek için, kullanıcılar uzaktaki nesnelere odaklanarak düzenli olarak gözleri dinlendirmelidir.
- Göz egzersizleri göz yorgunluğunu azaltmaya yardımcı olabilir. Bu egzersizleri sık yineleyin. Göz yorgunluğu devam ederse lütfen bir doktora danışın. Göz egzersizleri: (1) Art arda yukarı ve aşağı bakın (2) Gözlerinizi yavaşça yuvarlayın (3) Gözlerinizi çaprazlama hareket ettirin.
- Yüksek enerjili mavi ışık, göz yorgunluğuna ve AMD rahatsızlığına (Yaşa Bağlı Sarı Nokta Hastalığı) yol açabilir. Mavi Işık Filtresi, CVS (Bilgisayar Görüntüsü Sendromu) rahatsızlığını önlemek amacıyla zararlı mavi ışığı %70 oranında (en fazla) azaltmak içindir.

#### **3. Renk**

Bu işlev üzerinden istediğiniz görüntü rengini seçin.

![](_page_21_Picture_146.jpeg)

- **• Parlaklık**: Ayar aralığı 0 100 arasındadır.
- **• Kontrast**: Ayar aralığı 0 100 arasındadır.
- **• Renk Doygunluğu**: Ayar aralığı 0 100 arasındadır.
- **• Renk Sıcaklığı**: Üç ön ayarlı renk modu (**Soğuk**, **Normal**, **Sıcak**) ve **Kullanıcı** Modu bulunur.
- **• Cilt Tonu**: "**Kırmızımsı**", "**Doğal**" ve "**Sarımsı**" olmak üzere üç renk modu içerir.

![](_page_21_Picture_8.jpeg)

• Kullanıcı Modunda, R (Kırmızı), G (Yeşil) ve B (Mavi) renk değerleri kullanıcı tarafından yapılandırılabilir; ayarlama aralığı 0 ~ 100 arasındadır.

#### **4. Resim**

Bu ana işlevde görüntünün Netlik, Trace Free, Görünüş Kontrolü, VividPixel ve ASCR işlevlerini ayarlayabilirsiniz.

![](_page_21_Picture_147.jpeg)

- **• Netlik**: Resim netliğini ayarlar. Ayar aralığı 0 100 arasındadır.
- **• Trace Free**: Over Drive teknolojisini kullanarak tepki süresini azaltır. Ayar aralığı en yavaş 0 ve en hızlı 100 olarak belirlenmiştir.
- **• Görünüş Kontrolü**: En boy oranını "**Tam**", "**4:3**" olarak ayarlar.
- **• VividPixel**: Kristal netliğinde ve detay odaklı eğlence için gerçeğe yakın görüntüler sağlayan ASUS Özel Teknolojisi. Ayar aralığı 0 - 100 arasındadır.
- **• ASCR**: Dinamik kontrast oranı işlevini etkinleştirmek veya devre dışı bırakmak için **AÇIK** veya **KAPALI**'yı seçin.

![](_page_22_Picture_5.jpeg)

• 4:3 yalnız giriş çözünürlüğü H:V < 16:9 olduğunda kullanılabilir.

#### **5. Giriş Seçimi**

HDMI veya Type-C giriş sinyali arasından giriş kaynağını seçin.

![](_page_22_Picture_97.jpeg)

#### **6. Sistem Kurulumu**

Sistem yapılandırmasını ayarlar.

![](_page_23_Picture_142.jpeg)

![](_page_23_Figure_3.jpeg)

- **• Splendid Demo Mode**: Splendid işlevi için demo modunu etkinleştirir.
- **• Otomatik Döndürme:** Görüntüyü otomatik olarak döndürmeyi etkinleştirmek/devre dışı bırakmak için. Otomatik döndürme işlevinin yalnızca **DisplayWidget** yazılımı yüklenerek **Windows OS (Windows İşletim Sistemi)** altında çalıştığını unutmayın.
- **• Dokunmatik Ekran:** Dokunma işlevini etkinleştirmek/devre dışı bırakmak için.
- **• Ses Düzeyi:** Çıkış ses düzeyini ayarlar.
- **• Giriş Aygıtı Penceresi:** BAĞLANTI OLDUĞUNDA, açılan pencere sorularından Giriş Aygıtı ve PC'den Güç Beslemesi etkinleştirmek/devre dışı bırakmak için.

#### **• Giriş Aygıtı :**

Cep telefonuna bağlanırsa "Telefon" seçeneğini seçin (Yaygın mobil cihazlar yeterli güç çıkışı sağlayamadığı için, güç kaynağı işlevi "Telefon" altında sağlanmamıştır). PC'ye bağlanırsa "NB/PC"yi seçin ve ardından şarj fonksiyonu ile "NB/PC'den Şarj Ediyor"nı seçin. Bu işlev, çalışma süresini daha uzun süre korumanıza olanak tanır. PC alt işlevinde, "NB/ PC'den Şarja Gerek Yok" seçeneğini seçerek güç kaynağı işlevini devre dışı bırakabilirsiniz.

\* "Şarj Etmiyor" burada 100mA altında güç elde etmek anlamına gelir ve bu, bağlı ana cihazların pil ömrünü/ kullanımını etkilemez.

\* ZenScreen pili, NB/PC USB'den yetersiz güç beslemesi nedeniyle NB/PC'den Şarj seçeneğini belirledikten sonra dahi tüketilebilir.

- **• GamePlus**: GamePlus İşlevi bir araç seti sağlar ve farklı oyun türlerini oynayan kullanıcılar için daha iyi oyun ortamı oluşturur. Özellikle, Hedef artısı işlevi yeni oyuncular veya Birinci Şahıs Nişancı (FPS) oyunlarıyla ilgilenen yeni başlayanlar için tasarlanmıştır. GamePlus'ı etkinleştirmek için:
	- **• GamePlus** ana menüsüne giriş yapmak için GamePlus Düğmesine basın.
	- Hedef artısı, Zamanlayıcı, FPS Sayacı veya Görüntü Hizalama işlevini etkinleştirin.
	- Gerekl işlevi doğrulamak için düğmesine yukarı/aşağı yönde basarak  $\blacksquare$  düğmesine basın. Kapatmak ve çıkmak için ⊠ öğesine basın.
	- Hedef Artısı/Zamanlayıcı/FPS Sayacı, Ha 5 yönlü tusa basılarak hareket ettirilebilir.

GamePlus ana menüsü GamePlus-Hedef artısı GamePlus-Zamanlayıcı

![](_page_24_Figure_10.jpeg)

- **• QuickFit**: Ayrıntılı bilgi için sayfa 1-3'e bakın.
- **• OSD Ayarı**: OSD ekranının **OSD Zaman Aşımı**, **DDC/CI** ve **Saydamlık** ayarlarını yapın.
- **• Dil**: OSD dilini seçin. Seçenekleriniz şunlardır: **İngilizce**, **Fransızca**, **Almanca**, **İspanyolca**, **İtalyanca**, **Felemenkçe**, **Rusça**, **Lehçe**, **Çekçe**, **Hırvatça**, **Macarca**, **Rumence**, **Portekizce**, **Türkçe**, **Basitleştirilmiş Çince**, **Geleneksel Çince**, **Japonca**, **Kore Dili**, **Farsça**, **Tai Dili** ve **Endonezya Dili**.
- **• Tuş Kilidi**: 5 yönlü düğmeye 5 saniyeden uzun sure basıldığında anahtar kilitleme devre dışı bırakılır.
- **• Bilgi**: Monitör bilgilerini görüntüler.
- **• Güç Tuşu Kilidi**: Güç tuşunu devre dışı bırakmak / etkinleştirmek içindir.
- **• Tümünü Sıfırla**: Tüm ayarları fabrika varsayılan moduna geri döndürmek için "**Evet**" seçimini yapın.

#### **7. Kısayol**

Bu seçeneği belirlemek, kısayol tuşunu ayarlamanızı sağlar.

![](_page_26_Picture_89.jpeg)

**• Kısayol**: Kullanıcı "Mavi Işık Filtresi", "Splendid", "Parlaklık", "Kontrast", "Otomatik Döndürme", "Dokunmatik ekran" "Giriş Seçimi", "Ses Düzeyi", "Giriş Aygıtı" arasından seçim yapabilir ve bunları kısayol tuşu olarak ayarlayabilir.

#### **8. MyFavorite**

Monitörün tüm ayarlarını Yüke/Kaydet.

![](_page_26_Picture_90.jpeg)

### <span id="page-27-0"></span>**3.2 Teknik özellikler**

![](_page_27_Picture_156.jpeg)

\*Teknik özellikler bildirimde bulunulmadan değiştirilebilir.

## <span id="page-28-0"></span>**3.3 Sorun giderme (SSS)**

![](_page_28_Picture_167.jpeg)

![](_page_29_Picture_61.jpeg)

### <span id="page-30-0"></span>**3.4 Desteklenen Zamanlama Listesi**

#### **PC Destekli Birincil Zamanlama**

![](_page_30_Picture_121.jpeg)

#### **VESA Modları, Kullanıcı Zamanlaması**

![](_page_30_Picture_122.jpeg)

## **İmalatçı – Ü retici Firma Bilgileri :**

### **ASUSTeK COMPUTER INC.**

Adres: No. 15, LI-TE RD., PEITOU, TAIPEI, 112, TAIWAN Country/ Region: TAIWAN Manufacturer Tel: 886-2-2894-3447 www.asus.com7

## **İthalatçı Firma Bilgileri:**

### **Penta Teknoloji Ürünleri Dağıtım Ticaret. A.Ş.**

Organize Sanayi Bölgesi, NATO Yolu, 4. Cad. No:1 34775 Yukarı Dudullu, Ümraniye/ İSTANBUL, Tel: 0216 528 00 00

### **Koyuncu Elektronik Bilgi İşlemSist. San. ve Dış Tic. A.Ş.**

Adres: Emek Mah. Ordu cad. No:18, Sarıgazi, Sancaktepe Istanbul Tel/FAX: +90 216 528 88 88

### **Endeks Bilişim San ve Dış Tic A.Ş.**

Adres: Yukarı Dudullu Mah. Necip Fazıl Bulv. Keyap Sit. G1 Blk. No:115 Ümraniye/İstanbul 34775 TÜRKİYE, **Tel:** 90-216-523 35 70 (pbx)

## **Yetkili Servis ve Yedek Parça Temini:**

### **ASUS Teknik Destek Merkezi – İSTANBUL**

Adres: Alemdağ Caddesi. Masaldan İş Merkezi. No: 60 C Blok D1 Kısıklı Çamlıca/Üsküdar İstanbul, Telefon: +90 216 524 30 00, [destek@asus.com](mailto:destek@asus.com)

## **Cihazın Kullanım Ömrü ve Kısıtlamalar:**

Cihazın kullanım ömrü en az Türkiye Gümrük ve Ticaret bakanlığı mevzuatları çerçevesinde desteklenmektedir.

Bu ürün yalnızca kendi orijinal adaptörü ile çalıştırılmalıdır.

Bu Cihaz Türkiye alt yapısına ve Türkiye'de kullanıma uygundur.

Ürünün montajı kılavuzda belirtildiği şekilde kullanıcı tarafından yapılabilir.

Elektromanyetik uyumluluk ile ilgili yönergeleri sağlamaktadır ve uygunluk beyanını (DOC) kılavuzda bulabilirsiniz.

## **Teknik Ö zellikler:**

Detaylı teknik özellikler için [www.asus.com](http://www.asus.com/) sitesinden bilgi alabilirsiniz.

## **Cihazın Kullanılması Planlanan Ülkeler:**

TR BG DA RO NO RU FR HU EN UK

## **Cihaz:**

AEEE Yönetmeliğine Uygundur. EEE Yönetmeliğine Uygundur.

## **Enerji Tüketen Mallarda, Malın Enerji tüketimi açısından verimli kullanımıma ilişkin bilgiler:**

- 1. Satın almış olduğunuz ürünün ömür boyunca enerji tüketimi açısından verimli kullanımı için bakım hizmetlerinin yetkilendirilmiş sertifikalı elemanlarca yapılması, periyodik bakımlarının aksatılmaması gerekmektedir.
- 2. Cihazınızın bu kılavuzda belirtilen çevresel karakteristiklere uygun ortamlarda çalıştırılması gerekir.

## **Taşıma ve Nakliye sırasında dikkat edilecekler:**

- 1. Ürünü paketlerken ürünün orijinal kutu ve paketleme malzemelerini kullanınız.
- 2. Araca indirme bindirme ve taşıma sırasında maksimum dikkat gösterilmelidir.
- 3. Nakliye sırasında ürünü sarsmayınız, darbe, nem, sıvı teması ve tozdan uzak tutunuz.

## **Bakım, Onarım ve Ürün Temizliğine ilişkin Bilgiler:**

- Cihazı temizlerken kuru temiz bir bez kullanınız. Islak, nemli vb temastan uzak durunuz.
- Cihazın elektrik bağlantılarının tamamen sökülmüş olmasına dikkat ediniz.

## **Kullanım Hataları:**

Uygunsuz Paketleme, Üründe çatlak ve kırık, Cihazın vidalarının sökülmesi, Ürün üzerindeki etiketlerin sökülmesi, Ürünün herhangi bir yerinde ezik, vuruk, çizik, Sağlıksız taşıma sırasında gelen arızalar, Elektronik parçalarla oynanması, değiştirilmesi, Yanık ve isli yongalar, Ürün üzerindeki herhangi bir parçanın hasar görmesi, Kabloların zarar görmesi, Seri numarasının değiştirilmesi oynanması, Ürünün herhangi bir yerini boyanması veya lekelenmesi, Doğal afetlerden kaynaklanan hasarlar, Aşırı sıcak, soğuk, rutubet ve tozlanma, Virüslerden dolayı oluşan her türlü problem, Elektrik şebekelerinden doğan tüm arızalar, Cihazın yüklü olan yazılımlarının servis dışında değiştirilmesi veya silinmesi, Ürün içine sıvı girmesi, Ürünün yetkili servis dışında müdahale görmesi.

## **Periyodik Bakım:**

Normal ürün periyodik bakıma ihtiyacı olmamasına rağmen. Bir bakım söz konusu olduğunda yetkili servis ile görüşülmelidir.

## **Tüketici Seçimlik Hakları:**

1)Garanti süresi, malın teslim tarihinden itibaren başlar ve 2 (iki) yıldır.

2)Malın bütün parçaları dahil olmak üzere tamamı garanti kapsamındadır.

3) Malın ayıplı olduğunun anlaşılması durumunda tüketici, 6502 sayılı Tüketicinin Korunması Hakkında Kanunun 11 inci maddesinde yer alan;

a- Sözleşmeden dönme,

- b- Satış bedelinden indirim isteme,
- c- Ücretsiz onarılmasını isteme,

ç - Satılanın ayıpsız bir misli ile değiştirilmesini isteme, haklarından birini kullanabilir.

4)Tüketicinin bu haklardan ücretsiz onarım hakkını seçmesi durumunda satıcı; işçilik masrafı, değiştirilen parça bedeli ya da başka herhangi bir ad altında hiçbir ücret talep etmeksizin malın onarımını yapmak veya yaptırmakla yükümlüdür. Tüketici ücretsiz onarım hakkını üretici veya ithalatçıya karşı da kullanabilir. Satıcı, üretici ve ithalatçı tüketicinin bu hakkını kullanmasından müteselsilen sorumludur.

5)Tüketicinin, ücretsiz onarım hakkını kullanması halinde malın;

İthalatçı tarafından bir raporla belirlenmesi durumlarında; tüketici malın bedel iadesini, ayıp oranında bedel indirimini veya imkân varsa malın ayıpsız misli ile değiştirilmesini satıcıdan talep edebilir. Satıcı, tüketicinin talebini reddedemez. Bu talebin yerine getirilmemesi durumunda satıcı, üretici ve ithalatçı müteselsilen sorumludur.

6)Malın tamir süresi 20 iş gününü, binek otomobil ve kamyonetler için ise 30 iş gününü geç emez. Bu süre, garanti süresi içerisinde mala ilişkin arızanın yetkili servis istasyonuna veya satıcıya bildirimi tarihinde, garanti süresi dışında ise malın yetkili servis istasyonuna teslim tarihinden itibaren başlar. Malın arızasının 10 iş günü içerisinde giderilememesi halinde, üretici veya ithalatçı; malın tamiri tamamlanıncaya kadar, benzer özelliklere sahip başka bir malı tüketicinin kullanımına tahsis etmek zorundadır. Malın garanti süresi içerisinde arızalanması durumunda, tamirde geçen süre garanti süresine eklenir.

7)Malın kullanma kılavuzunda yer alan hususlara aykırı kullanılmasından kaynaklanan arızalar garanti kapsamı dışındadır.

8)Tüketici, garantiden doğan haklarının kullanılması ile ilgili olarak çıkabilecek uyuşmazlıklarda yerleşim yerinin bulunduğu veya tüketici işleminin yapıldığı yerdeki Tüketici Hakem Heyetine veya Tüketici Mahkemesine başvurabilir.

9)Satıcı tarafından bu Garanti Belgesinin verilmemesi durumunda, tüketici Gümrük ve Ticaret Bakanlığı Tüketicinin Korunması ve Piyasa Gözetimi Genel

## **Garanti Şartları:**

- 1. Garanti süresi, malın teslim tarihinden itibaren başlar ve 2 yıldır.
- 2. Malın bütün parçaları dahil olmak üzere tamamı garanti kapsamındadır.
- 3. Malın ayıplı olduğunun anlaşılması durumunda tüketici 6502 sayılı Tüketicinin Korunması Hakkında Kanunun 11 inci maddesinde yer alan;
	- Sözleşmeden dönme,
	- Satış bedelinden indirim isteme,
	- Ücretsiz onarılmasını isteme,
- Satılanın ayıpsız bir misli ile değiştirilmesini isteme, haklarından birini kullanabilir.
- 4. Tüketicinin bu haklardan ücretsiz onarım hakkını seçmesi durumunda satıcı: işçilik masrafı, değiştirilen parça bedeli ya da başka herhangi bir ad altında hiçbir ücret talep etmeksizin malın onarımını yapmak veya yaptırmakla yükümlüdür. Tüketici ücretsiz onarım hakkını üretici veya ithalatçıya karşı da kullanabilir. Satıcı, üretici ve ithalatçı tüketicinin bu hakkını kullanmasından müteselsilen sorumludur.
- 5. Tüketicinin ücretsiz onarım hakkını kullanması halinde malın;
	- Garanti süresi içinde tekrar arızalanması,
	- Tamiri için gereken azami sürenin aşılması,
	- Tamirinin mümkün olmadığının, yetkili servis istasyonu veya üretici tarafından bir raporla belirlenmesi durumunda; Tüketici malın bedel iadesini, ayıp oranında bedel indirimi veya imkân varsa malın ayıpsız misli ile değiştirilmesini satıcıdan talep edebilir. Satıcı tüketicinin talebini reddedemez. Bu talebin yerine getirilmemesi durumunda satıcı, üretici ve ithalatçı müteselsilen sorumludur.
- 6. Malın tamir süresi 20 iş gününü geçemez. Bu süre garanti süresi içerisinde mala ilişkin arızanın yetkili servis istasyonuna veya satıcıya bildirimi tarihinde, garanti süresi dışında ise malın yetkili servis istasyonuna teslim tarihinden itibaren başlar. Malın arızasının 10 iş günü içinde giderilmemesi halinde, üretici, malın tamiri tamamlanıncaya kadar, benzer özelliklere sahip başka bir malı tüketicinin kullanımına tahsis etmek zorundadır. Malın garanti süresi içinde arızalanması durumunda, tamirde geçen süre garanti süresine eklenir.
- 7. Malın kullanma kılavuzunda yer alan hususlara aykırı kullanılmasından kaynaklanan arızalar garanti kapsamı dışındadır.
- 8. Tüketici garantiden doğan haklarının kullanılması ile ilgili olarak çıkabilecek uyuşmazlıklarda yerleşim yerinin bulunduğu veya tüketici işleminin yapıldığı yerdeki Tüketici Hakem Heyetine veya Tüketici Mahkemesine başvurabilir.
- 9. Satıcı tarafından bu garanti belgesinin verilmemesi durumunda, tüketici T.C. Ticaret Bakanlığı Tüketicinin Korunması ve Piyasa Gözetimi Genel Müdürlüğüne başvurabilir.

## **EU Uygunluk Beyan**

![](_page_36_Picture_1.jpeg)

**Biz, bu imza altndakiler**

**Üretici: Adres: Avrupa'daki Yetkili: Adres, ehir: Ülke:**

ASUSTeK COMPUTER INC. 4F, No. 150, LI-TE Rd., PEITOU, TAIPEI 112, TAIWAN ASUS COMPUTER GmbH HARKORT STR. 21-23, 40880 RATINGEN GERMANY

**Aadaki ürünleri beyan ediyoruz:**

**Ürün ad: Model ad:** LCD MONITOR MB16AMT

#### **Ek bilgi: ANNEX I**

**Yukarda belirtilen beyann konusu birlik yasalarna göre uygundur:**

#### **EMC Direktif – 2014/30/EU**

 EN 55024:2010 , EN 55024:2010/A1:2015 , EN 55032:2012/AC:2013 , EN 55032:2015 , EN 55032:2015/AC:2016 , EN 61000-3-2:2014 , EN 61000-3-3:2013

#### **Alçak gerilim Direktif – 2014/35/EU**

EN60950-1:2006/A11:2009/A1:2010/A12:2011/A2:2013

#### **RoHS Direktif – 2011/65/EU**

2015/863/EU , EN 50581:2012

**mza:**

**Sürüm yeri: Sürüm tarihi:**

![](_page_36_Picture_18.jpeg)

#### **S.y. Shian, Ba yönetici/CEO**

**Taipei, Taiwan 24/06/2019**